## **INSTYTUT PRAHISTORII UNIWERSYTETU IM. ADAMA MICKIEWICZA OÂRODEK OCHRONY DZIEDZICTWA ARCHEOLOGICZNEGO MUZEUM ARCHEOLOGICZNE W BISKUPINIE POZNA¡SKIE TOWARZYSTWO PREHISTORYCZNE**

# **Biskupin… i co dalej?**

## Zdjęcia lotnicze w polskiej archeologii

REDAKCJA

JACEK NOWAKOWSKI ANDRZEJ PRINKE WŁODZIMIERZ RĄCZKOWSKI

POZNAŃ 2005

ABSTRACT: Jacek Nowakowski, Andrzej Prinke, W∏odzimierz Ràczkowski (eds), *Biskupin… i co* dalej? Zdjęcia lotnicze w polskiej archeologii [Biskupin... and what next? Aerial photographs in Polish archaeology]. Instytut Prahistorii UAM, Ośrodek Ochrony Dziedzictwa Archeologicznego, Muzeum Archeologiczne w Biskupinie, Poznańskie Towarzystwo Prehistoryczne, Poznań 2005, pp. 522, fig. & phot. 199, colour plates 142. ISBN 83-916342-2-1. Polish text with English summaries and captions.

These papers present examples of the application of aerial photography in Poland and some other European countries. The authors discuss several issues including the history of Polish aerial archaeology, the conditions of its usefulness in Polish archaeology, certain contemporary technological resources that increase the effectiveness of the information in the photographs, the complex problems of photointerpretation and the closely related question of how to archive them and make them available, the universal uses of photographs in conservation work and in research practice. Aerial photographs also allow to look at archaeology from a different perspective, thus they can be a good basis for re-conceptualisation of many fundamental problems, such as methods of cultural landscape studies.

Recenzenci:

prof. dr hab. Bogusław Gediga prof. dr hab. Sławomir Kadrow

© Copyright by Jacek Nowakowski, Andrzej Prinke, W∏odzimierz Ràczkowski 2005 © Copyright by Authors

Publikację wydano przy finansowym wsparciu Wielkopolskiego Wojewódzkiego Konserwatora Zabytków, Dziekana Wydzia∏u Historycznego UAM, Fundacji UAM, Aerial Archaeology Research Group oraz ze środków projektu *European Landscapes: Past, Present and Future* (Ref. No 2004-1495/001-001 CLT CA22) realizowanego w ramach programu Culture 2000.

Adjustacja streszczeń i tłumaczenie podpisów: Joanna Haracz-Lewandowska Skład i łamanie: ad rem, Poznań – Jacek Tomczak

Projekt ok∏adki: Jolanta i Konrad Królowie

ISBN 83-916342-2-1

Wydawca:

ad rem ul. Słowiańska 38A/6 61-664 Poznań tel./fax +48 / 61 826 78 44 e-mail: adrem@echostar.pl

#### **Spis treści**

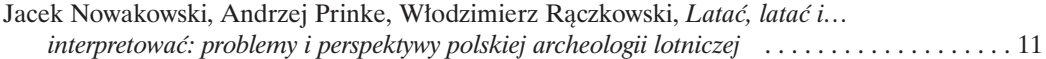

#### Część I: Trochę historii – czy tylko Biskupin?

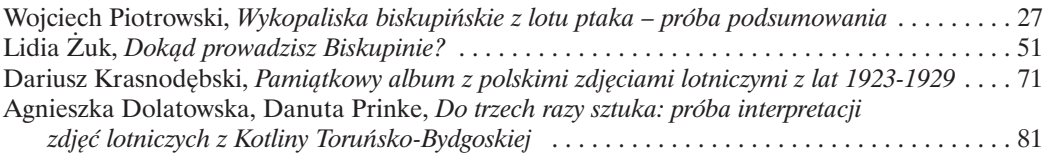

### Część II: Zdjęcia lotnicze i technologia

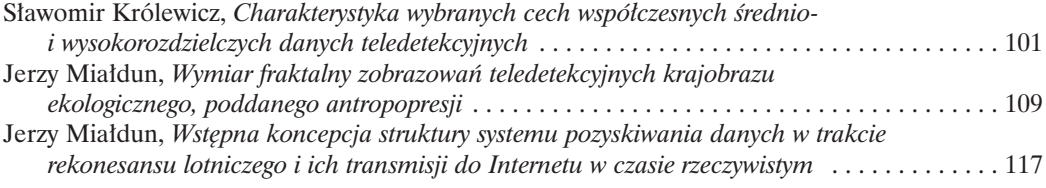

## Część III: Problemy z interpretacją

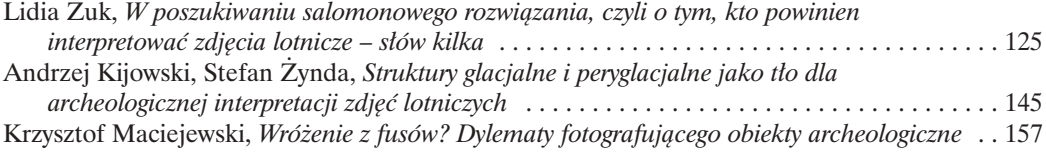

#### Część IV: Archiwizacja i udostępnianie zdjęć lotniczych w archeologii

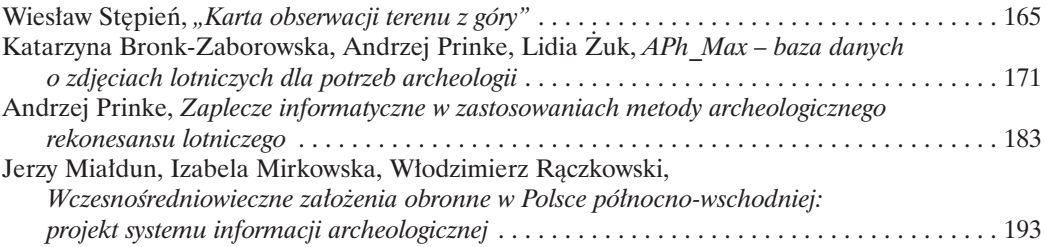

#### Część V: Zdjęcia lotnicze w praktyce konserwatorskiej

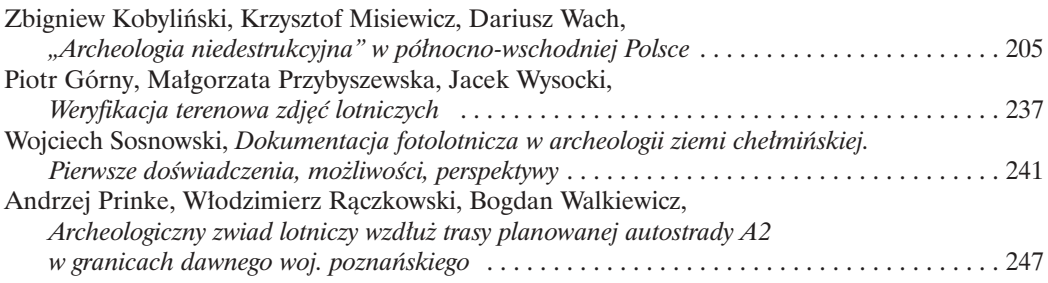

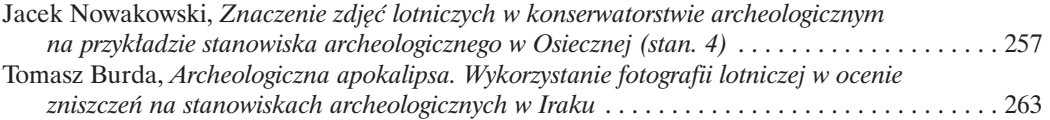

### Część VI: Od zdjęć lotniczych do wieloaspektowych i zintegrowanych badań: **dorobek i perspektywy**

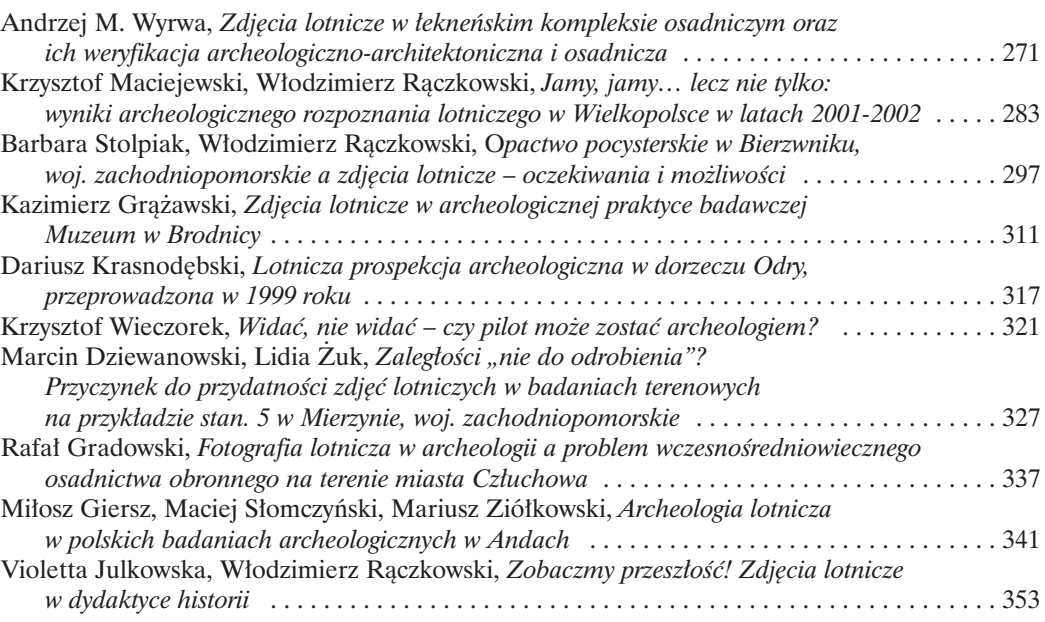

### Część VII: Zdjęcia lotnicze i krajobraz kulturowy

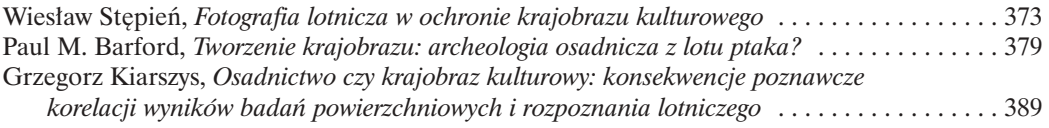

#### Część VIII: Jak się to robi w Europie?

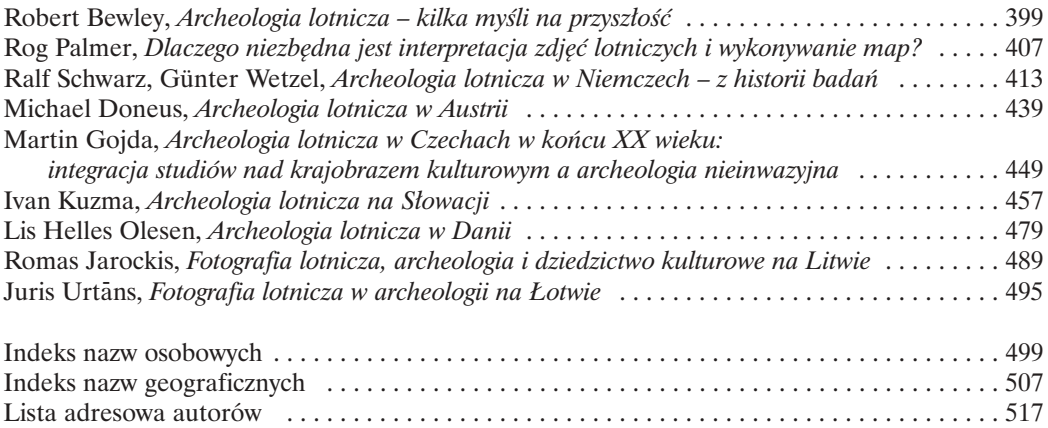

## **Katarzyna Bronk-Zaborowska, Andrzej Prinke, Lidia ˚uk**

#### *APh\_Max – baza danych o zdj´ciach lotniczych dla potrzeb archeologii*

#### **1. Wprowadzenie**

Podjęte w Muzeum Archeologicznym w Poznaniu, we współpracy z Instytutem Prahistorii UAM, prace nad bazą danych APh\_Max<sup>1</sup>, miały swą inspirację w kilku źródłach. Przed wszystkim, był to skutek niedawnego odrodzenia praktycznego zainteresowania metodą prospekcji lotniczej w ośrodku poznańskim i związany z tym masowy napływ zdjęć lotniczych, zawierających informacje istotne dla archeologa. W tej sytuacji uznano, że baza danych będzie niezbędnym i efektywnym narzędziem do archiwizacji i użytkowania tego stale rosnącego zbioru. Dodatkowego bodźca dostarczyło "bliskie spotkanie" z tego rodzaju bazà przez jednego z autorów (A. Prinke), podczas krótkiego pobytu studyjnego na Uniwersytecie w Durham (Wielka Brytania). Udostępniona w tamtejszej bibliotece uniwersyteckiej baza danych o zdjęciach dotyczących archeologii Sudanu umożliwia szybki dostęp do unikatowej kolekcji liczącej około 30000 egzemplarzy (Tabl. I: A). Dzięki temu narzędziu, zadanie polegające na wyszukaniu i przeanalizowaniu zdjęć z określonych stanowisk można było zrealizować w ciągu paru godzin.

W trakcie ka˝dego udanego rekonesansu lotniczego powstaje ogromna liczba informacji – oprócz samych zdjęć sporządza się notatki, które umożliwiają późniejszą identyfikację stanowiska. Po jego zakończeniu, na etapie gabinetowym, dane te są przetwarzane i uzupełniane w taki sposób, aby możliwe było korzystanie z nich w toku dalszych prac (Dolatowska, Goliasz, Zuk 2000: 41). W ostatnich kilku latach, w trakcie realizacji zwiadów lotniczych w ośrodku poznańskim przyjęto zasadę, iż nowy numer nadaje się każdemu filmowi (tworząc tzw. kartę opisową negatywu), co pozwala, wraz z powiększaniem się kolekcji, zachować ciągłość numeracji. Sprawia to jednak, iż zdjęcia tego samego stanowiska, ale wykonane w różnych latach lub przez różnych fotografów, są rozproszone w kilku albumach. Dotarcie do nich wymaga przejrzenia wszystkich kart (tzn. nieraz znacznej ich liczby; np. w trakcie warsztatów leszczyńskich w 1998 roku powstało ponad sto takich kart) oraz wypisania tych numerów zdjęć, które odnosiły się wyłącznie do poszukiwanego stanowiska. Zadanie to staje się znacznie bardziej skomplikowane, gdyby chcieć wyszukać zdjęcia dla większego obszaru.

#### **2. Tworzenie bazy danych**

Podstawowym założeniem programu APh Max jest stworzenie unikatowej karty dla k a ż d eg o z d j ę c i a (Tabl. I: B). Zgodnie z przyjętymi na etapie jego projektowania założeniami (utwo-

 $1$  W pracach nad przygotowaniem tego programu, oprócz autorów tego tekstu, uczestniczyli również: Agnieszka Dolatowska i W∏odzimierz Ràczkowski (archeolodzy) oraz Jan Chmiel (informatyk).

rzenia narzędzia do indeksowania i wyszukiwania zdjęć), skoncentrowano się na możliwie pełnym opisie położenia sfotografowanego miejsca, ograniczając jednocześnie do minimum pole opisowe treści zdjęcia. Zatem w polu tekstowym można wydzielić dwie podstawowe grupy informacji.

A. Informacje umożliwiające identyfikację stanowiska.

Są to bez wątpienia najbardziej cenne informacje, od których z reguły rozpoczyna się każde wyszukiwanie zdjęć. Zamieszczane w bazie danych zdjęcia są opisywane możliwie wszechstronnie, z uwzględnieniem następujących kryteriów:

- 1) archeologicznych (nr obszaru AZP, nr stanowiska w miejscowości oraz na obszarze),
- 2) administracyjnych (miejscowość, gmina, powiat, województwo),
- 3) geograficznych w obrębie siatki geograficznej (długość i szerokość geograficzna), a także kartograficznej, wed∏ug uk∏adów z lat 1965 i 1992.

B. Informacje zawierające opis filmu.

Zasadniczo pole to jest powieleniem "karty lotu" i zawiera wszystkie informacje, które odnoszą się do warunków przeprowadzenia rekonesansu lotniczego:

- 1) nazwisko pilota i fotografa,
- 2) data wykonania zdjęcia,
- 3) unikatowe numery inwentarzowe (numer filmu oraz klatki); program uwzględnia dwa zestawy numerów: polowe (tymczasowe) i inwentarzowe (ostateczne, trwałe).

Dodatkowo karta jest uzupełniona informacjami o archiwum przechowującym oryginały, o weryfikacji terenowej stanowiska i o osobach wprowadzajàcych i weryfikujàcych dane. Zawiera równie˝ pola: **Uwagi**, **Opis** i **Widok od strony**, przeznaczone na uzupe∏niajàce dane tekstowe. W efekcie połaczenia wszystkich informacji powstaje karta z niepowtarzalna etykieta, na która składa się

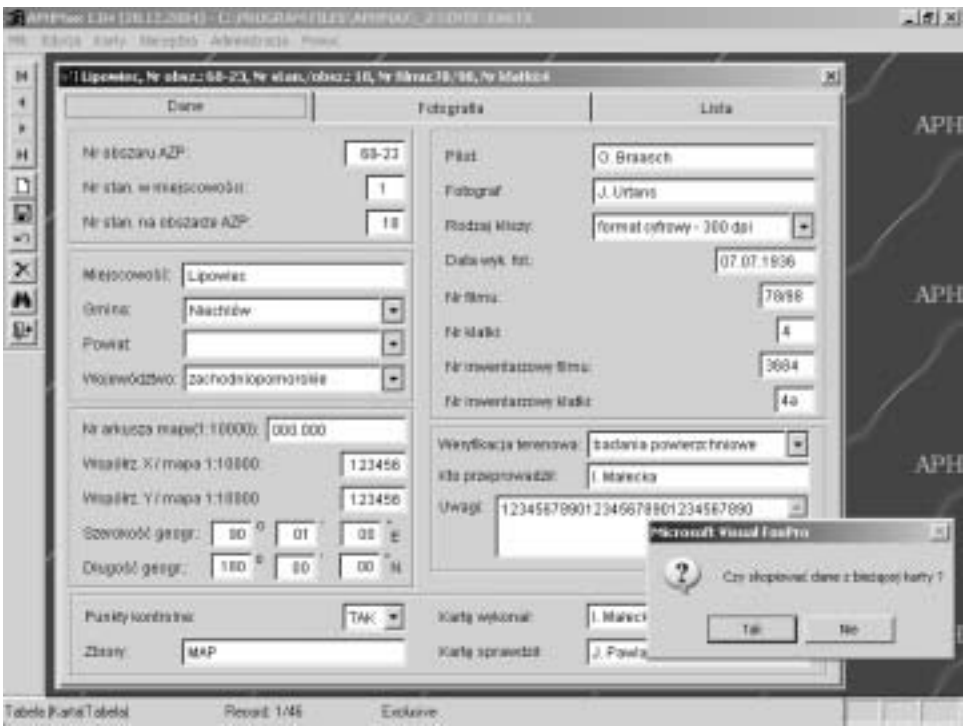

Ryc. 1. Kopiowanie danych do nowej karty.

nazwa miejscowości, numer obszaru AZP, numer stanowiska na obszarze, numer filmu i klatki. Samo zdjęcie (Tabl. II: A) może być zapisane w bazie w postaci źródłowej, tj. pliku graficznego, nadającego się do dalszej obróbki.

Znacznym ułatwieniem przy tworzeniu bazy danych jest możliwość kopiowania karty z zachowaniem informacji tekstowych (ryc. 1), co stanowi duże ułatwienie w przypadku wprowadzania do bazy dużej liczby zdjęć tego samego stanowiska. W takiej sytuacji wystarczy jedynie zmienić informacje odnoszące się bezpośrednio do samego zdjęcia, bez konieczności ponownego wypełniania rubryk dotyczàcych stanowiska.

#### **3. U˝ytkowanie bazy danych**

Ogólnie rzecz biorąc, zdjęcia lotnicze znajdują cztery podstawowe zastosowania w archeologii (por. Wilson 2000: 23-28):

1) w projektach badawczych,

2) dla celów ochrony i zarzàdzania dziedzictwem kulturowym,

3) w trakcie przygotowań do badań terenowych i prac wykopaliskowych,

4) jako ilustracja.

Wspólną cechą wymienionych zastosowań jest to, iż wymagają one zapoznania się ze wszystkimi istniejącymi fotografiami odnośnie do badanego zagadnienia, jednak w zależności od potrzeb, użytkownik będzie się posługiwał różnymi kryteriami w trakcie ich wyszukiwania. Porządkowanie zdjęć można zadeklarować już na etapie przeglądania listy dostępnych kart. Użytkownik ma do dyspozycji pięć najczęściej przydatnych warunków sortowania, dzięki czemu wyszukiwanie można przeprowadzić, biorac pod uwagę: miejsce wykonania zdjęcia, date oraz jego identyfikacje archiwalna. Program uwzględnia zmiany zawartości pola dla kolejnych porządków w następującej kolejności:

1) numer inwentarzowy filmu + klatki (ryc. 2),

2) numer obszaru AZP + numer stanowiska na obszarze,

3) miejscowość + nr stanowiska w miejscowości + data wykonania zdjęcia (ryc. 3),

4) gmina + miejscowość,

5) data wykonania zdjęcia + miejscowość (ryc. 4).

Ocena zawartości zbioru, jak również bardziej szczegółowe jego porządkowanie i przeszukiwanie jest znacznie ułatwione dzięki funkcjom "Analityka" (ryc. 5) oraz "Kwerenda" (ryc. 6), które umo˝liwiajà szybki przeglàd i uporzàdkowanie danych wed∏ug dowolnie wybranych kryteriów. Przy zastosowaniu **analityki prostej** (ryc. 7) program tworzy słownik zawartości wybranych przez nas pól, przy czym każde z nich traktuje osobno. Jeśli zaś interesuje nas współwystępowanie określonych danych elementów kilku różnych pól, wówczas stosujemy **analitykę łączną** (ryc. 8). Z kolei narzędziem wyszukującym karty o wybranych przez nas cechach (np. wszystkie stanowiska z danej miejscowości czy obszaru) jest **kwerenda** (ryc. 9). Rozpatrując najbardziej typowe przypadki zastosowania zdjęć lotniczych w archeologii, spróbujemy zademonstrować korzyści wypływające z użycia komputerowej bazy danych. W obu przypadkach wyniki przeszukiwania można zapisać w osobnym pliku (w formacie \*.DBF bądź \*.XLS) lub też wydrukować w postaci tabeli (ryc. 10, 11).

#### 3.1. Wybór i przygotowanie zdjęć do opracowania w formie mapy

Przystępując do realizacji różnych projektów archeologicznych (badawczych, konserwatorskich czy wykopaliskowych) niezbędna jest weryfikacja dotychczasowego stanu wiedzy o danym obszarze. Obecnie (w archeologii zachodnioeuropejskiej) coraz powszechniej akceptowanym standardem jest wykonanie, w oparciu o zdjęcia lotnicze, map stanowisk archeologicznych dla wybranego obszaru (np. Bewley 1995; Palmer, Zuk 2004; Stoertz 1997; por. Palmer w tym tomie). Przygotowując listę zdjęć do takiego opracowania, kluczową rolę odgrywają następujące

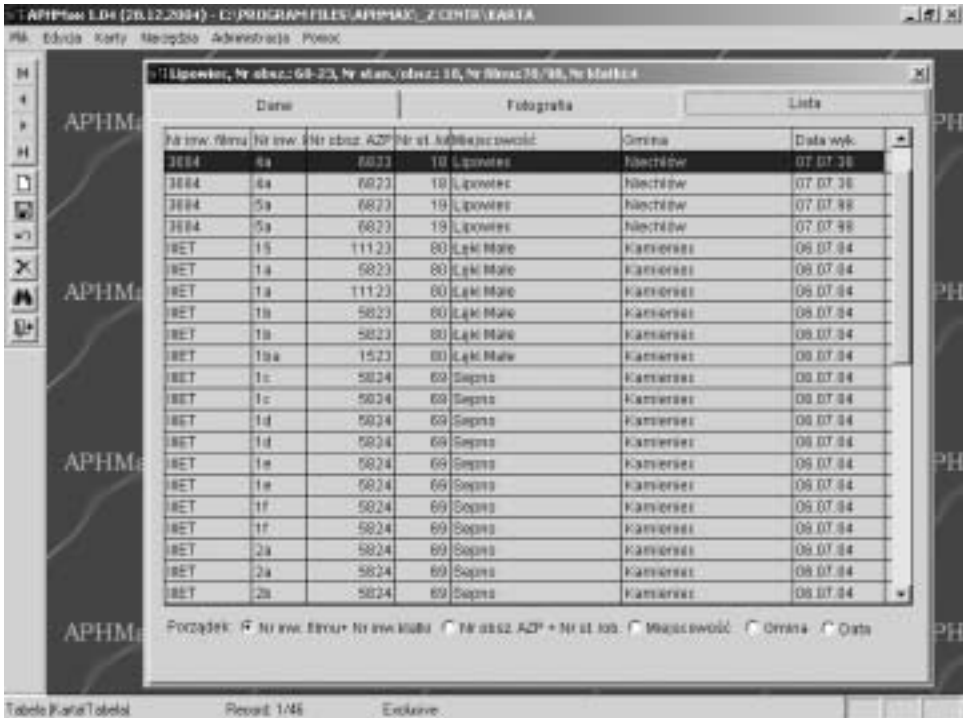

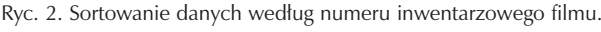

|              | Direc              |                                                                                                    | Futografia                                            |     | Lista |                          |  |  |
|--------------|--------------------|----------------------------------------------------------------------------------------------------|-------------------------------------------------------|-----|-------|--------------------------|--|--|
| <b>APHM:</b> | Ment twość         | Orrana                                                                                                    | Nr.inw.filmu Nr inw. Wir ming. AZP Pit at. W Data wyk |     |       |                          |  |  |
|              | Anwitres           | Absortis                                                                                                    | ts                                                    | Zu  | 1515  | 1323231                  |  |  |
|              | Anwitrwn           | Abonemi a                                                                                                   | <b>This</b>                                           | 7hs | 1515  | 112.12.31                |  |  |
|              | <b>IGNICERWO</b>   | Kattleräet                                                                                                  | IGT <sub>1</sub>                                      | Zю  | \$825 | 0.06 B7.04               |  |  |
|              | Gest Tewo          | Kamerier                                                                                                    | <b>IET</b>                                            | 38  | \$825 | 009 07:34                |  |  |
|              | <b>IGBILIENO</b>   | Kamieniet                                                                                                   | IET                                                   | 36  | 5825  | 009 07:04                |  |  |
|              | <b>IGRETOWO</b>    | <b>Karveries</b>                                                                                            | IET                                                   | 80  | 5825  | 009.07.04                |  |  |
| <b>APHM</b>  | <b>IGBIETENIO</b>  | Kanieniet                                                                                                   | IET                                                   | ×   | 5825  | DI09.07.94               |  |  |
|              | <b>IGUILTIMO</b>   | Katvariat                                                                                                   | IET                                                   | Ħ   | 5826  | $DDBDT=4$                |  |  |
|              | <b>IGBIC28WO</b>   | <b>Klamierset</b>                                                                                           | IE1                                                   | ×   | 5.02% | 1000.07.34               |  |  |
|              | <b>IOWIEZENNET</b> | <b>Kamerse</b> :                                                                                            | <b>EBST</b>                                           | 31  | 9825  | 10000704                 |  |  |
|              | Quictanno          | <b>Klamierdez</b>                                                                                           | <b>IET</b>                                            | 2w  | 5525  | $D$ $D0$ $D$ $T$ $B$ $C$ |  |  |
|              | <b>IQWICZEWO</b>   | Kamieráec                                                                                                   | IET                                                   | 21  | \$505 | $D$ $D0$ $D7$ $B4$       |  |  |
|              | <b>IQWICZBIWO</b>  | Kameries                                                                                                    | <b>IST</b>                                            | Зa  | 5825  | <b>DOG DT 04</b>         |  |  |
|              | <b>IGNICERING</b>  | Katvieräec                                                                                                  | <b>IST</b>                                            | ж   | 5825  | D[06DT/44]               |  |  |
| <b>APHM</b>  | <b>IG#ICT#WO</b>   | Kamerier                                                                                                    | IET                                                   | ×   | 6825  | $DOSDT$ at               |  |  |
|              | <b>HERICIPHO</b>   | <b>Kameres</b>                                                                                              | IET                                                   | St  | 8825  | 0.0907.84                |  |  |
|              | <b>Gelczewo</b>    | <b>Kameries</b>                                                                                             | IET                                                   | 96  | 5825  | <b>DIOS DT 54</b>        |  |  |
|              | Kongaka            | <b><i>PLAYLITONS</i></b>                                                                                    |                                                       |     | 1112  |                          |  |  |
|              | Hobcran            | <b>Kobulan</b>                                                                                              | IET                                                   | 40  | 5825  | D[000T/84]               |  |  |
|              | <b>Koluctas</b>    | <b>Kolissan</b>                                                                                             | IE1                                                   | 40  | 5826  | 0(08.07.04)              |  |  |
|              | <b>Kodclas</b>     | <b>Kückstan</b>                                                                                             | EET                                                   | 41: | 5925  | D(08,07,04)              |  |  |
| <b>APHM</b>  |                    | Potządek: F. Nir ww. Etrour. Nr trw. Klabs F. Tik at sz. AZP + Nr st. los. F. Wecscawość F. Omina / C. Osta |                                                       |     |       |                          |  |  |

Ryc. 3. Sortowanie danych według nazwy miejscowości, gminy i numeru inwentarzowego filmu.

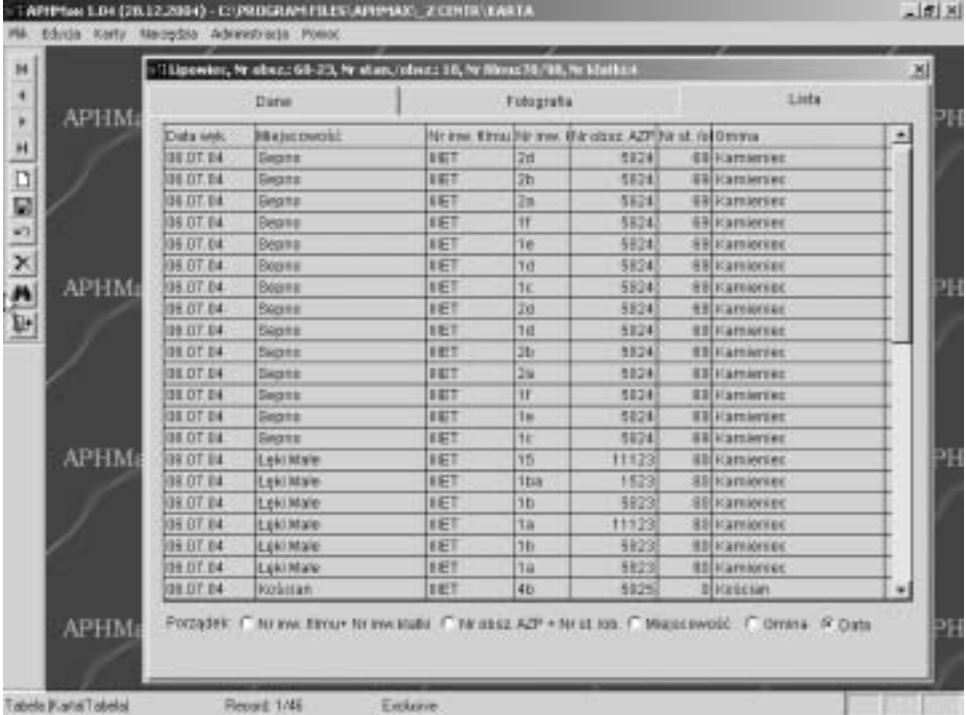

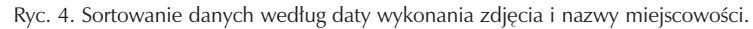

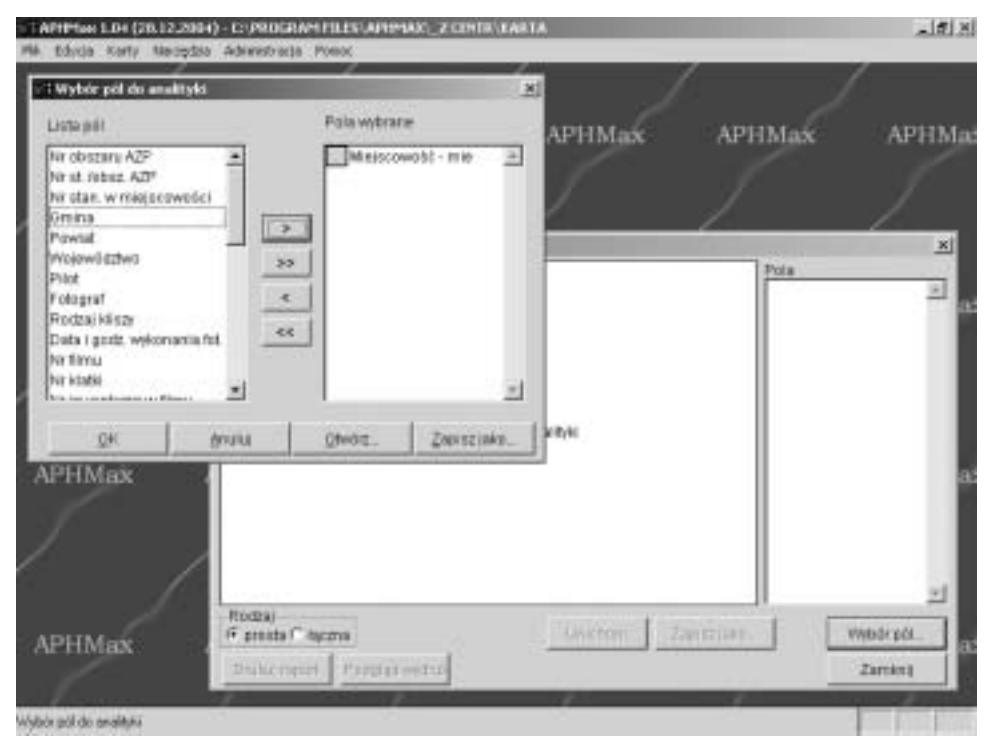

Ryc. 5. Wybór kryteriów analityki danych.

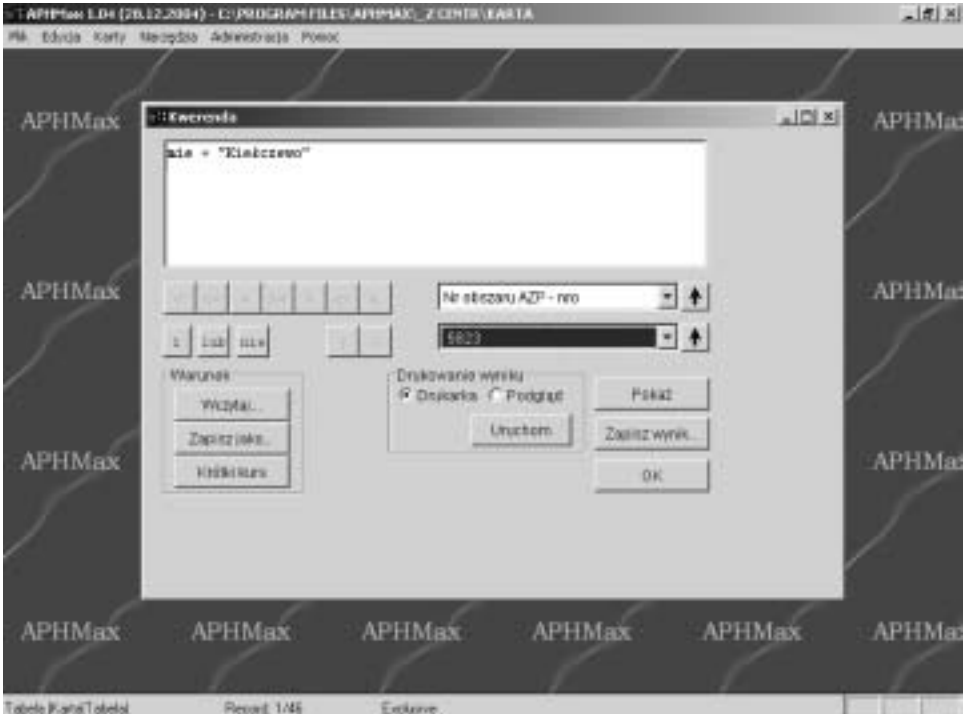

Ryc. 6. Ustalanie kryteriów przeszukiwania danych.

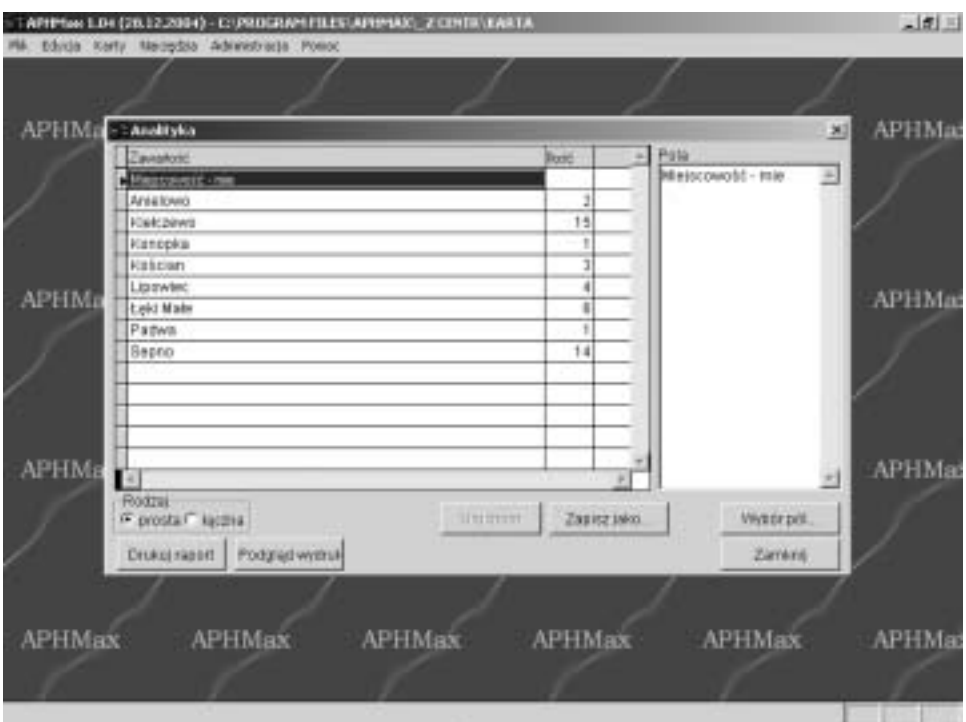

Ryc. 7. Analityka prosta.

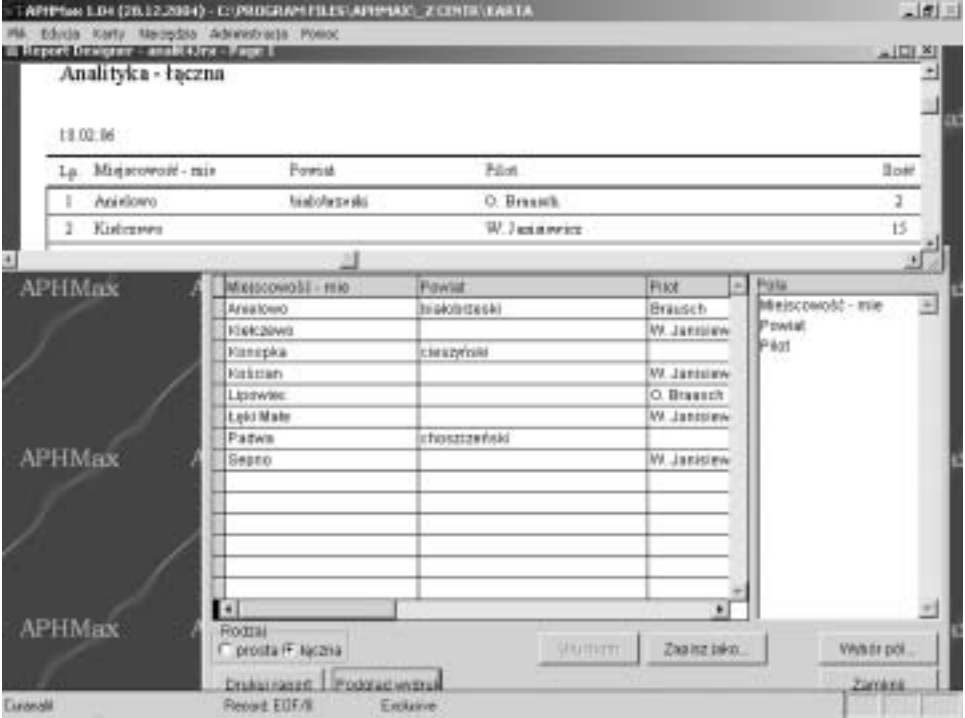

Ryc. 8. Analityka łączna.

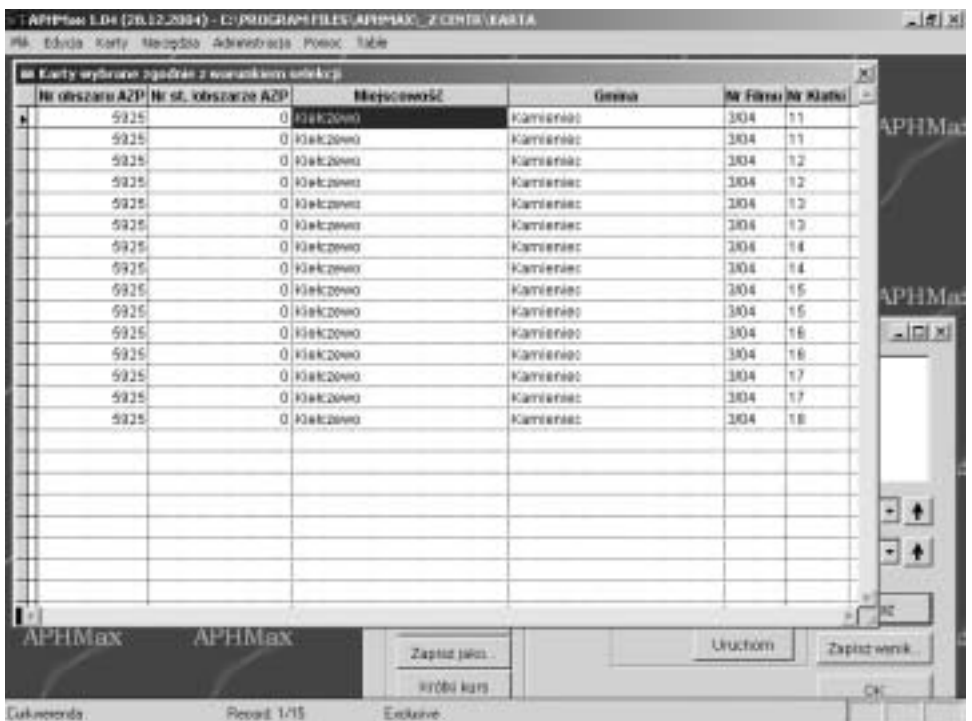

Ryc. 9. Wynik kwerendy.

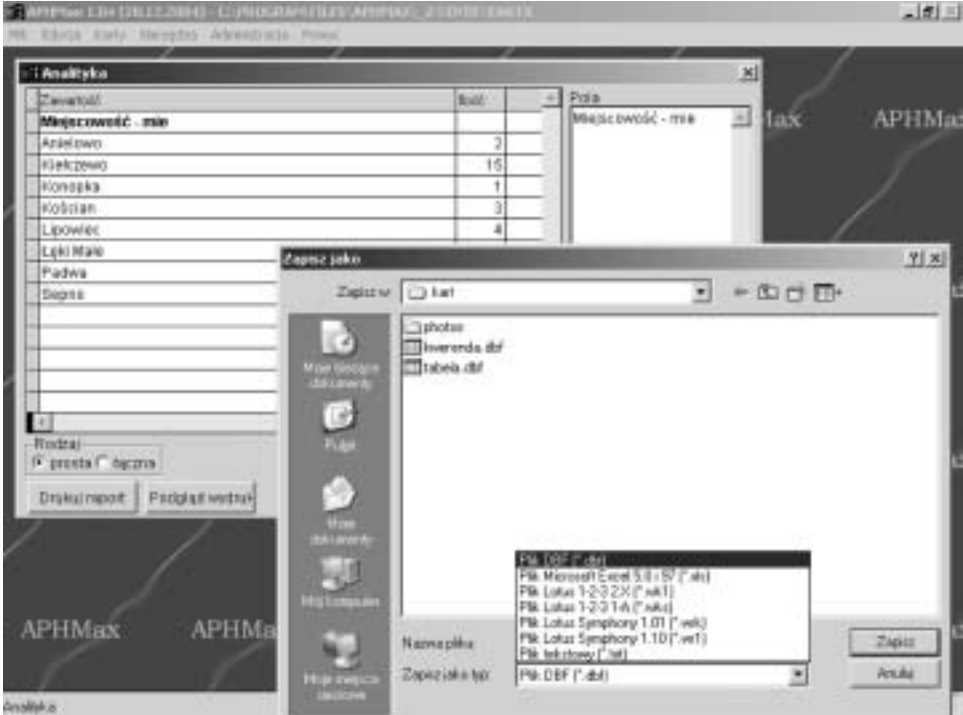

Ryc. 10. Zapisywanie wyniku analityki do pliku.

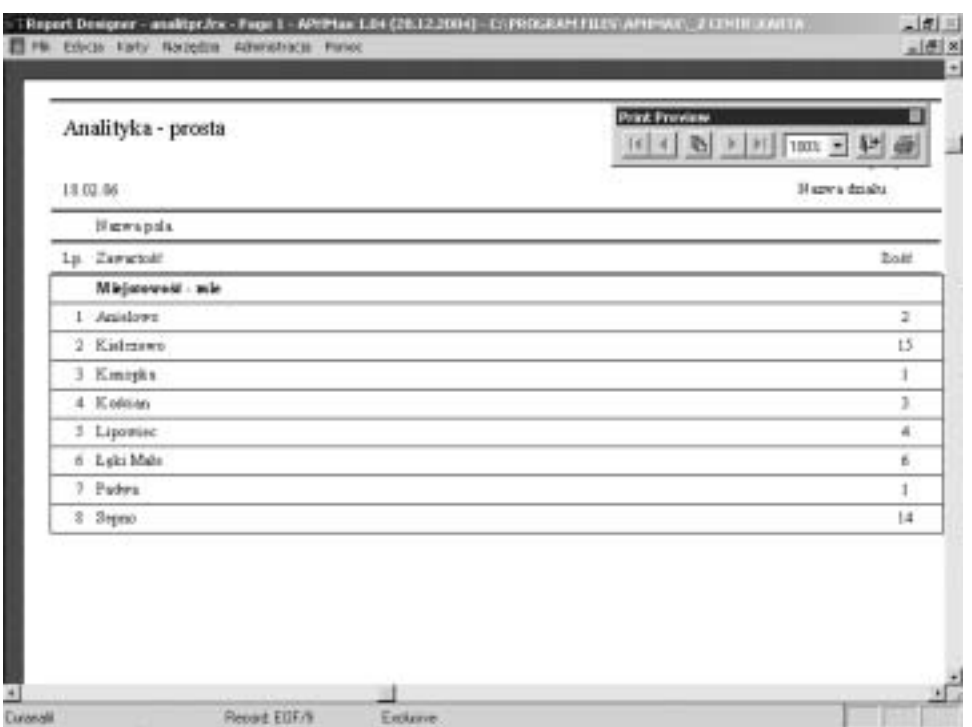

Ryc. 11. Wynik analityki w formie pliku tekstowego.

informacje: współrzędne kartograficzne, termin wykonania zdjęcia, obecność (lub brak) punktów kontrolnych oraz numer inwentaryzacyjny / zbiory. Podstawowym kryterium przeszukiwania bazy danych są **współrzędne kartograficzne / geograficzne** (ryc. 5), gdyż pozwalają one ograniczyć przeszukiwanie zdjęć do interesującego nas obszaru. Kolejną istotną informacją, którą można uwzględnić w wyszukiwaniu jest **termin wykonania zdjęcia** (ryc. 8). Dysponując tą informacją możemy niemal natychmiast podjąć decyzję o tym, które zdjęcia będą przydatne do dalszego opracowania. Z tych samych względów istotna jest również informacja o **punktach kontrolnych**, które są niezbędne do zrektyfikowania zdjęcia i naniesienia go na mapę. W sytuacji idealnej analizie i interpretacji poddawane są wszystkie istniejące zdjęcia, zatem rubryka informująca o miejscu przechowywaniu zbiorów będzie pierwszą wskazówką, gdzie należy szukać oryginałów zdjęć (kopie, w postaci cyfrowej, przechowywane sà w bazie).

Utworzona w ten sposób lista pozwoli również dokonać wstępnego oszacowania czasu niezbędnego do przeprowadzenia interpretacji zdjęć i przeniesienia jej wyników na mapę. Natomiast indeks fotograficzny umożliwi szybką weryfikację i odrzucenie tych stanowisk, które znajdują się poza obszarem bezpośredniego zainteresowania.

#### **3.2. Ochrona i zarzàdzanie dziedzictwem kulturowym**

Efektywna ochrona i zarzàdzanie dziedzictwem kulturowym wymaga precyzyjnej i wszechstronnej ewidencji i inwentaryzacji, a także konsekwentnego monitoringu.

1) Ewidencja i inwentaryzacja stanowisk archeologicznych.

Bezwzględnym minimum – na etapie wdrażania omawianej bazy danych – jest archiwizowanie w niej każdego nowo pozyskanego zdjecia, jak i kolekcji już przechowywanej w danym archiwum (zwłaszcza, jeśli jest to archiwum archeologiczno-konserwatorskie, prowadzące bieżąca ewidencje stanowisk archeologicznych na danym terenie). Chodzi przy tym o zachowanie zgodności ilościowej i jakościowej między zawartością tej bazy a podstawowym rejestrem stanowisk archeologicznych (zasoby archiwalne AZP oraz ich wersja elektroniczna; w przypadku ośrodka poznańskiego – baza danych AZP\_Max itp.).

2) Monitoring stanu zachowania stanowisk prawnie chronionych.

Dysponując zdjęciami z dłuższego wycinka czasu, możliwa jest obserwacja stanu zachowania oraz tempa procesów niszczenia stanowiska (Nowakowski, Prinke, Ràczkowski 1999: 120-121). Przykładem może być grodzisko w Białczu Starym, którego historia "lotnicza" sięga połowy lat trzydziestych ubiegłego wieku (Kowalenko 1938); w następnych latach było ono stosunkowo regularnie fotografowane. Zatem najbardziej istotnym kryterium wyszukiwawczym będzie **data wykonania zdjęcia** (ryc. 8). W oparciu o nie można przeprowadzić kwerendę, a następnie uszeregować zdjęcia w kolejności ich wykonywania, począwszy od fotografii najstarszych aż po współczesne, i posługując się tak uporządkowanymi informacjami, dokonać szybkiego przeglądu zdjęć dostępnych w bazie danych, stanowiącego wstępną ocenę zagrożeń i tempa niszczenia obiektu.

#### **3.3. Ilustracja**

Zdjęcia lotnicze mogą być wykorzystane jako ilustracja konkretnego stanowiska lub wybranego zagadnienia/problemu, np. fenomenu wyróżników roślinnych, stanowiska typowego dla danej grupy itp. (np. Gorgolewski, Tomczak 1996; Musson 1994). Przykładowo, jeśli szukamy zdjęcia stanowiska nr 2 w Daleszynie, wówczas możemy przeprowadzić kwerendę, przeszukując bazę danych według nazwy miejscowości i numeru stanowiska. W przypadku zdjęć "problemowych" bardzo użyteczną rubryką jest opis zdjęcia, która zawiera podstawowy opis treści zdjęcia. Obecność tej kategorii w kwerendzie pozwala na wyszukiwanie stanowisk wed∏ug "s∏ów-kluczy", np. **grodzisko**, wyróżniki roślinne itp. Należy jednak zaznaczyć, iż w zamierzeniu opis zdjęcia ma się ograniczyć do najbardziej podstawowych informacji, bez szczegółowej interpretacji treści zdjęcia (uwaga ta odnosi się w szczególności do stanowisk płaskich). Z tego względu możliwości wyszukiwania grup stanowisk o podobnych cechach (np. wszystkich "osad otwartych") są dość ograniczone.

#### **4. Wnioski**

Opisane powyżej możliwości zastosowania bazy danych APh\_Max w archeologii miały na celu zilustrowanie potencjału nowego narzędzia i siła rzeczy przedstawiają jedynie wybrane funkcje. Wydaje się rzeczą oczywistą, iż każdy użytkownik będzie się posługiwał programem na miarę własnych potrzeb. Jednak niewątpliwie największą korzyścią praktyczną jest możliwość szybkiej i efektywnej inwentaryzacji ogromnej liczby informacji pozyskanych w trakcie rekonesansu lotniczego. Wprowadzenie różnych pól opisu pozwala na praktycznie nieskończoną liczbę kombinacji wyszukiwawczych, nawet przy skromnym zasobie informacji wyjściowych. Wprawdzie w przypadku tradycyjnej kartoteki istnieje również możliwość "krzyżowego" indeksowania – jak to miało miejsce np. w przypadku Cambridge University Collection of Air Photographs (Rog Palmer – inf. ustna), gdzie stanowisko można było zidentyfikować na podstawie trzech różnych hase∏ wyszukiwawczych – to jednak utworzenie takiego katalogu jest znacznie bardziej czasoch∏onne w porównaniu z jej elektronicznà wersjà (wymaga np. wpisania tego samego numeru zdjęcia na trzech odrębnych kartach).

Równie istotna jest opcja wielostronnego przetwarzania danych, pozwalajàca na wprowadzenie ograniczeń wyszukiwania do tych pól, które odgrywają kluczową rolę w realizacji danego zadania. Znacznym ułatwieniem jest możliwość natychmiastowej weryfikacji wizualnej fotografii, bez konieczności każdorazowego sięgania do wszystkich zdjęć z archiwum. Dla porównania, realizacja opisanych powy˝ej zadaƒ przy u˝yciu tradycyjnego rejestru wymaga∏aby wielokrotnego wertowania wszystkich kart i sporządzenia przynajmniej czterech odrebnych list wybranych zdjeć, co jest zajęciem żmudnym i czasochłonnym. Nie wyklucza to jednak z użytku tradycyjnej karty. Wersja elektroniczna archiwum ma te zalete, że można ja bez dodatkowych zabiegów wykorzystać do stworzenia klasycznej, papierowej wersji. Każda kartę można wydrukować w standardowym ukła $dzie - wraz ze zdieciem (Tabl. II: B).$ 

W przyszłości należałoby dążyć (poprzez odpowiednie modyfikacje i uzupełnienia oprogramowania) do integracji omawianej bazy z systemem GIS, wspomagającym rejestr stanowisk archeologicznych w zakresie informacji kartograficznej (w ośrodku poznańskim użytkowany jest do tego celu system mAZePa – por. artykuł A. Prinkego w tym tomie). Umożliwiłoby to wprowadzenie danych o zdjęciach lotniczych jako kolejnej warstwy informacyjnej (por. Prinke 1999; 2002). Udostępnienie tak udoskonalonego narzędzia użytkownikom bazy (zwłaszcza tym, którzy rutynowo wzbogacają jej zawartość) miałoby ogromne znaczenie. Pozwoliłoby to na natychmiastowe porównanie informacji uzyskanych w trakcie badań powierzchniowych i rekonesansu lotniczego, co jest wysoce po˝àdane, zwa˝ywszy na komplementarny charakter tych metod (Nowakowski, Prinke, Raczkowski 1999: 116). Taka kompilacja danych z różnych źródeł stworzyłaby nie tylko pełniejszy obraz stanowiska, ale również zwróciłaby uwagę na obszary wymagające dodatkowego rozpoznania. Stanowiłoby to także znaczne udogodnienie przy planowaniu różnych prac – ze względu na możliwość wykorzystania narzędzi zawartych w programach z pakietu GIS, np. wybór zdjęć stanowisk na danym obszarze za pomocą bufora (Prinke 2002: 161).

Docelowo zatem, użytkownik bazy zdjęć lotniczych winien mieć automatyczny, bezpośredni dostęp do pełnej infomacji o stanowisku widocznym na zdjęciu – zarówno w jej warstwie tekstowej (AZP\_Max), jak i kartograficznej (mAZePa). Idea∏em by∏oby zintegrowanie najbardziej wartościowych zdjęć lotniczych z treścia mapy topograficznej w bazie GIS (por. Dolatowska, Prinke 2000).

#### **Bibliografia**

- Bewley R. 1995. A National Mapping Programme for England, [w:] *Luftbildarchäologie in Ostund Mitteleuropa*. Forschungen zur Archäologie im Land Brandenburg 3, (red.) J. Kunow. Potsdam: Brandenburgisches Landesmuseum für Ur- und Frühgeschichte, 83-92.
- Dolatowska A., Goliasz J., Żuk L. 2000. Aerial Archaeology Workshop Leszno 1998 the view from behind, *AARGnews* **20**: 41-42.
- Dolatowska A., Prinke A. 2000. *Zdjęcia lotnicze w archeologii. Przetwarzanie i interpretacja*. Adres internetowy: http://www.muzarp.poznan.pl/muzeum/muz\_pol/archair/index.html.
- Gorgolewski W., Tomczak E. 1996. *Grodziska Górnego Âlàska i Zag∏´bia Dàbrowskiego z lotu ptaka*. Katowice: Centrum Dziedzictwa Kulturowego Górnego Âlàska.
- Kowalenko W. 1938. *Grody i osadnictwo grodowe Wielkopolski wczesnohistorycznej (od VII do XIII* wieku). Poznań: Towarzystwo Prehistoryczne.
- Musson C. 1994. *Wales from the air. Patterns of Past and Present*. Aberystwyth: RCAHMW.
- Nowakowski J., Prinke A., Rączkowski W. 1999. Latać czy nie latać?: zdjęcia lotnicze jako kolejny element standardowej procedury w ochronie stanowisk archeologicznych, [w:] *Acta Archaeologica Pomoranica*, vol. II: *Konserwatorskie badania archeologiczne w Polsce i w Niemczech – stan prawny, problematyka, osiągnięcia, (red.) M. Dworaczyk, K. Kowalski,* A. Porzeziƒski, S. S∏owiƒski, E. Wilgocki. Szczecin: Stowarzyszenie Naukowe Archeologów Polskich, 113-152.
- Palmer R., Zuk L. 2004. *Great Tower's Fen, Pode Kole, Thorney, Area Centred TF 264044, Canbridgeshire. Aerial Photographic Assessment*. Cambridge: AirPhoto Services (maszynopis).
- Prinke A. 1999. Dodać mapę: następny krok w kierunku pełnej komputeryzacji ewidencji stanowisk archeologicznych, [w:] *Acta Archaeologica Pomoranica*, vol. II: *Konserwatorskie badania archeologiczne w Polsce i w Niemczech – stan prawny, problematyka, osiàgni´cia*, (red.) M. Dworaczyk, K. Kowalski, A. Porzeziński, S. Słowiński, E. Wilgocki. Szczecin: Stowarzyszenie Naukowe Archeologów Polskich, 91-113.
- Prinke A. 2002. Szansa na komputerowa mapę archeologiczną Wielkopolski: program mAZePa koncepcja i stan zaawansowania, *Wielkopolski Biuletyn Konserwatorski* **1**: 158-168.
- Stoertz C. 1997. *Ancient landscapes of the Yorkshire Wolds*. Swindon: RCHME.

Wilson D. R. 2000. *Air Photo Interpretation for Archaeologists*. Gloucestershire: Tempus.

## **Katarzyna Bronk-Zaborowska, Andrzej Prinke, Lidia ˚uk**

#### *APh\_Max – database for archaeological aerial photographs*

#### **Summary**

The article describes a computer application for management of large collections of aerial photographs, used in archaeological field reconnaissance. The programme was created at the Poznań Archaeological Museum in collaboration with the Institute of Prehistory, Adam Mickiewicz University in Poznań. Each record of the database includes full description of the photographed location, elements facilitating site identification (according to archaeological, administrative and geographical criteria among others), as well as information about the film or digital source. As a result of linking all information, a record with unique identity label is created, containing the name of the location, AZP (i.e. Polish Sites and Monuments Record) zone and site number, film and frame number. The photo itself may be entered into the database as a graphic file suitable for further processing.

The application can be an efficient aid to different types of archaeological work: research projects, management of cultural heritage, preparation of field surveys and excavations, completing illustrations etc. Using the database by no means eliminates the traditional file index: APh\_Max includes the option for creating the traditional paper photo files. Each file may be printed in a standard form, including the photo itself.

#### **Captions:**

Fig. 1. Copying data to the new record.

- Fig. 2. Sorting of data by photo inventory number.
- Fig. 3. Sorting of data by locality, site number and date of photography.
- Fig. 4. Sorting of data by date of photography and locality name.
- Fig. 5. Selection of criteria for a data analysis.
- Fig. 6. Setting criteria for data search.
- Fig. 7. Simple analysis of data (in a single database field).
- Fig. 8. Complex analysis (correlation of data from several database fields).

Fig. 9. Search result.

- Fig. 10. Saving the analysis results.
- Fig. 11. Analysis results saved in a text file.

Plate I: A. Durham University Library (Great Britain). Workstation with database on aerial photographs from the Sudan.

Plate I: B. Aerial Photo Inventory File – text data.

Plate II: A. Aerial Photo Inventory File – photo reproduction and description.

Plate II: B. Printout of an Aerial Photo Inventory File.

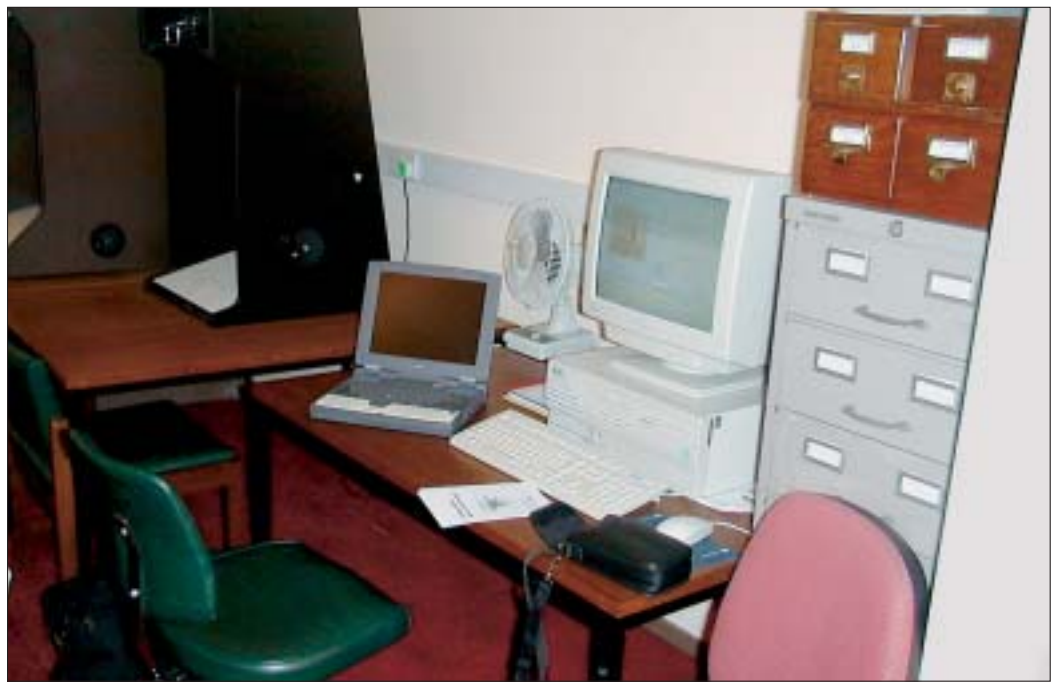

Tabl. I: A. Biblioteka Uniwersytetu w Durham (Wielka Brytania). Stanowisko do pracy z komputerową bazą danych o zdjęciach dotyczących archeologii Sudanu.

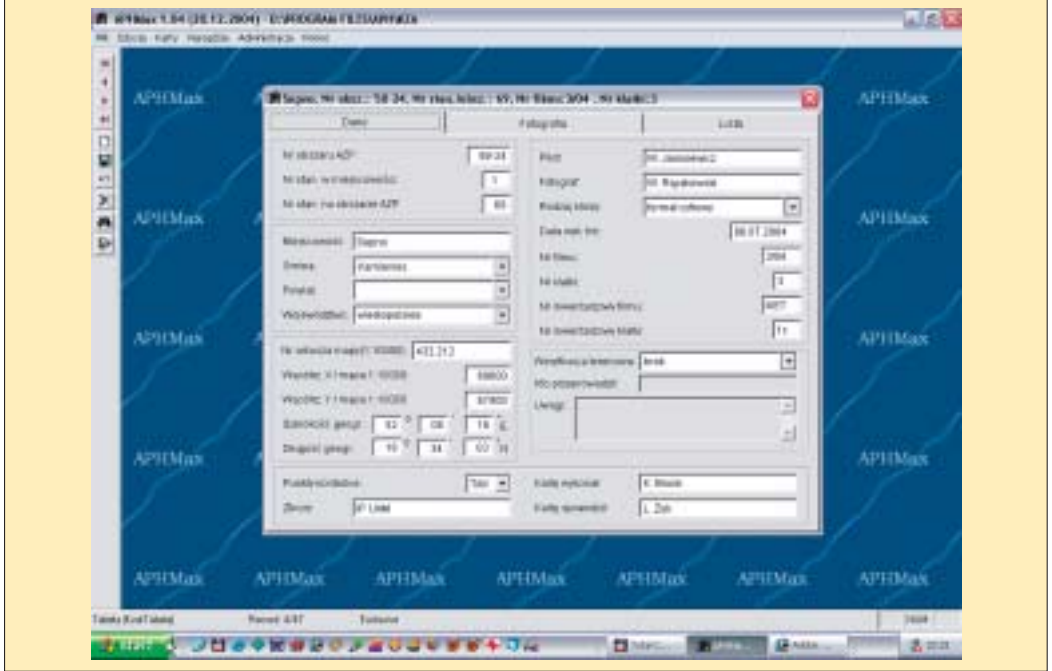

Tabl. I: B. Karta inwentarzowa zdjęcia lotniczego – dane tekstowe.

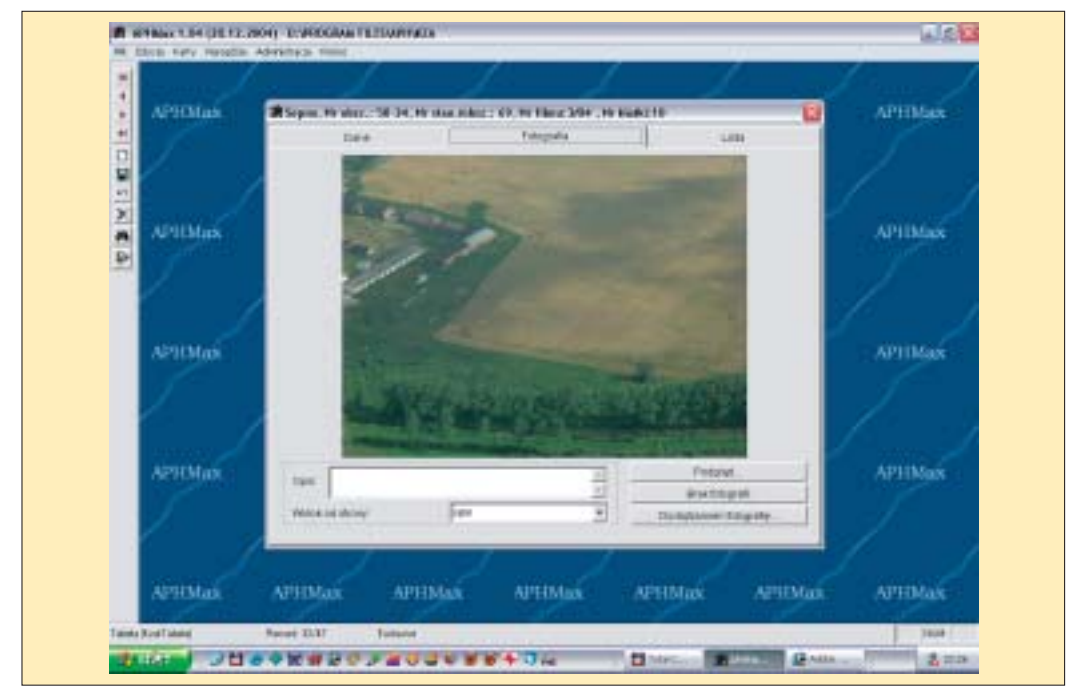

Tabl. II: A. Karta inwentarzowa zdjęcia lotniczego – reprodukcja zdjęcia wraz z opisem.

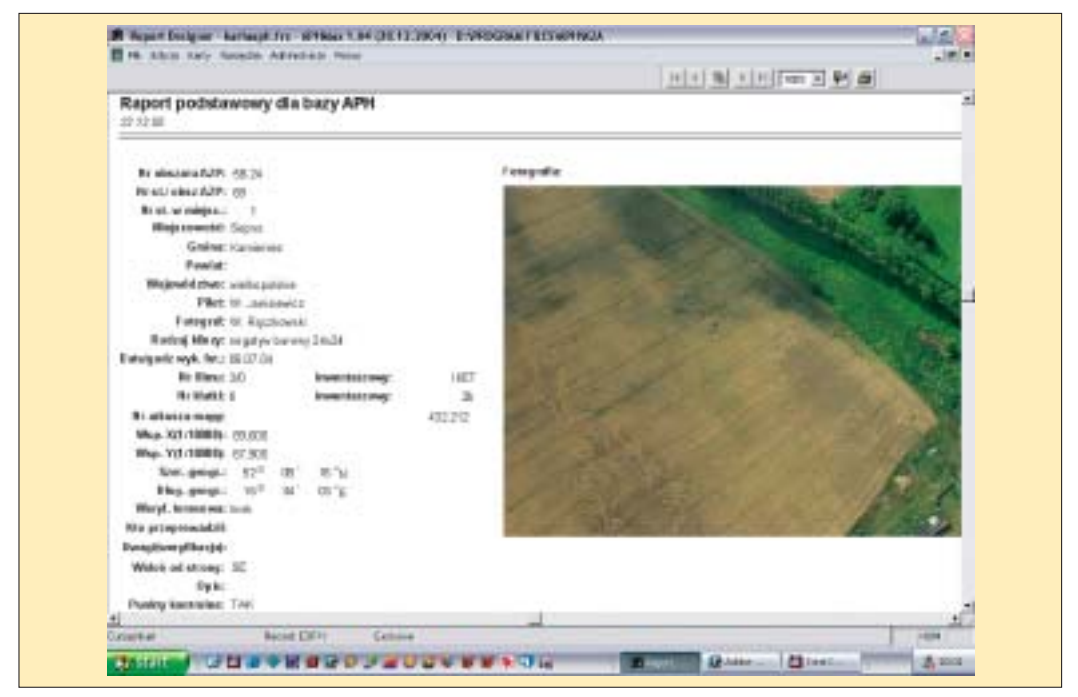

Tabl. II: B. Wydruk karty inwentarzowej zdjęcia lotniczego.